# Code Generation from MATLAB®

Getting Started Guide

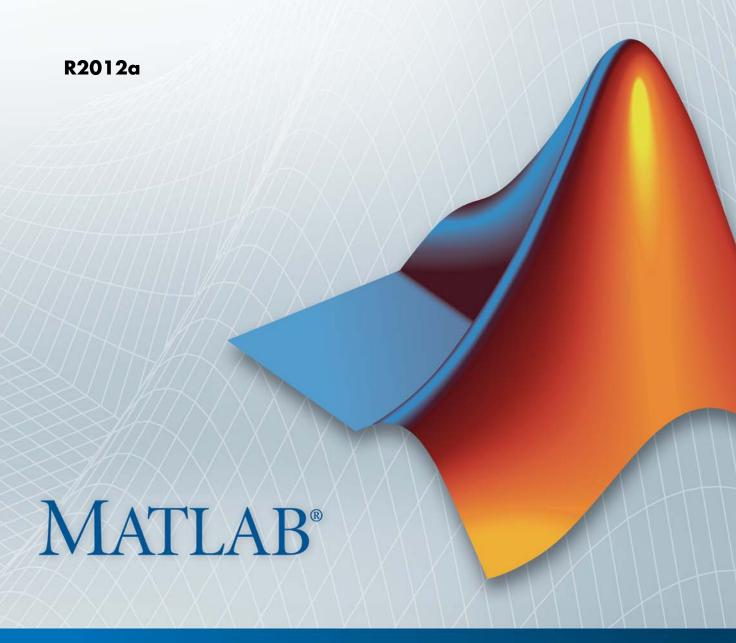

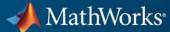

#### How to Contact MathWorks

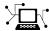

www.mathworks.com

comp.soft-sys.matlab

www.mathworks.com/contact TS.html Technical Support

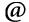

suggest@mathworks.com bugs@mathworks.com

doc@mathworks.com

service@mathworks.com info@mathworks.com

Product enhancement suggestions

Bug reports

Newsgroup

Web

Documentation error reports

Order status, license renewals, passcodes Sales, pricing, and general information

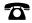

508-647-7000 (Phone)

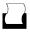

508-647-7001 (Fax)

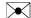

The MathWorks, Inc. 3 Apple Hill Drive Natick. MA 01760-2098

For contact information about worldwide offices, see the MathWorks Web site.

Code Generation from MATLAB® Getting Started Guide

© COPYRIGHT 2008–2012 by The MathWorks, Inc.

The software described in this document is furnished under a license agreement. The software may be used or copied only under the terms of the license agreement. No part of this manual may be photocopied or reproduced in any form without prior written consent from The MathWorks, Inc.

FEDERAL ACQUISITION: This provision applies to all acquisitions of the Program and Documentation by, for, or through the federal government of the United States. By accepting delivery of the Program or Documentation, the government hereby agrees that this software or documentation qualifies as commercial computer software or commercial computer software documentation as such terms are used or defined in FAR 12.212, DFARS Part 227.72, and DFARS 252.227-7014. Accordingly, the terms and conditions of this Agreement and only those rights specified in this Agreement, shall pertain to and govern the use, modification, reproduction, release, performance, display, and disclosure of the Program and Documentation by the federal government (or other entity acquiring for or through the federal government) and shall supersede any conflicting contractual terms or conditions. If this License fails to meet the government's needs or is inconsistent in any respect with federal procurement law, the government agrees to return the Program and Documentation, unused, to The MathWorks, Inc.

#### **Trademarks**

MATLAB and Simulink are registered trademarks of The MathWorks, Inc. See www.mathworks.com/trademarks for a list of additional trademarks. Other product or brand names may be trademarks or registered trademarks of their respective holders.

#### **Patents**

MathWorks products are protected by one or more U.S. patents. Please see www.mathworks.com/patents for more information.

### **Revision History**

| October 2008   | Online only | New for Release 2008b     |
|----------------|-------------|---------------------------|
| March 2009     | Online only | Revised for Release 2009a |
| September 2009 | Online only | Revised for Release 2009b |
| March 2010     | Online only | Revised for Release 2010a |
| September 2010 | Online only | Revised for Release 2010b |
| April 2011     | Online only | Revised for Release 2011a |
| September 2011 | Online only | Revised for Release 2011b |
| March 2012     | Online only | Revised for Release 2012a |

# **Contents**

| Introduction to Code Generation from MATI        | LAB         |
|--------------------------------------------------|-------------|
| What Is Code Generation from MATLAB?             | 1-2         |
| When to Generate Code from MATLAB Algorithms     | 1-3         |
| Which Code Generation Feature to Use             | 1-4         |
| When Not to Generate Code from MATLAB Algorithms | 1-6         |
| Benefits of Generating Code from MATLAB          | 1-7         |
|                                                  |             |
| <u></u>                                          | <u>ıdex</u> |

# Introduction to Code Generation from MATLAB

- "What Is Code Generation from MATLAB?" on page 1-2
- "When to Generate Code from MATLAB Algorithms" on page 1-3
- "Which Code Generation Feature to Use" on page 1-4
- $\bullet\,$  "When Not to Generate Code from MATLAB Algorithms" on page 1-6
- "Benefits of Generating Code from MATLAB" on page 1-7

### What Is Code Generation from MATLAB?

You can generate C/C++ and MEX code automatically from MATLAB<sup>®</sup> algorithms using the MATLAB Coder<sup>™</sup> product and from MATLAB Function blocks in Simulink<sup>®</sup> models.

With this capability, you can design, implement, and test software for embedded and desktop applications in the MATLAB environment, then automatically translate the algorithms to efficient C/C++ code for deployment to desktop and embedded systems. More than 350 MATLAB toolbox functions support code generation.

For more information, see "About Code Generation from MATLAB Algorithms" in the Code Generation from MATLAB documentation.

## When to Generate Code from MATLAB Algorithms

Consider generating code from MATLAB algorithms to:

- Produce readable, efficient, and compact code from MATLAB algorithms for deployment to desktop and embedded systems.
- Generate MEX functions from MATLAB algorithms to:
  - Accelerate your MATLAB algorithms.
  - Verify generated C code within MATLAB.
- Integrate MATLAB code into Simulink.
- Speed up fixed-point MATLAB code.
- Integrate custom C code into MATLAB.
- Generate hardware description language (HDL) from MATLAB code.

For the function, command, or block that applies, see "Which Code Generation Feature to Use" on page 1-4.

## Which Code Generation Feature to Use

| То                                                                                                    | Use                         | Required Product | To Explore Further                                                                                                    |  |
|----------------------------------------------------------------------------------------------------|-----------------------------|------------------|----------------------------------------------------------------------------------------------------|--|
| Generate MEX<br>functions for verifying<br>generated code                                                            | codegen function            | MATLAB Coder     | Try this in "Generating MEX Functions from MATLAB Code at the Command Line" in the MATLAB Coder documentation                    |  |
| Produce readable, efficient, and compact code from MATLAB algorithms for deployment to desktop and embedded systems. | MATLAB Coder user interface | MATLAB Coder     | Try this in "Generating C Code from MATLAB Code Using the MATLAB Coder Project Interface" in the MATLAB Coder documentation      |  |
|                                                                                                    | codegen function            | MATLAB Coder     | Try this in "Generating C Code from MATLAB Code at the Command Line" in the MATLAB Coder documentation                           |  |
| Generate MEX functions to accelerate                                                                                 | MATLAB Coder user interface | MATLAB Coder     | See "Accelerating<br>MATLAB Algorithms"                                                                                          |  |
| MATLAB algorithms                                                                                                    | codegen function            | MATLAB Coder     | in the MATLAB Coder documentation                                                                                                |  |
| Integrate MATLAB code into Simulink                                                                                  | MATLAB Function block       | Simulink         | Try this in "Tutorial: Integrating MATLAB Code with a Simulink Model for Tracking a Moving Object" in the Simulink documentation |  |

| То                                                                                 | Use                      | Required Product                 | To Explore Further                                                                                                    |
|------------------------------------------------------------------------------------|--------------------------|----------------------------------|----------------------------------------------------------------------------------------------------|
| Speed up fixed-point<br>MATLAB code                                                | fiaccel function         | Fixed-Point Toolbox <sup>™</sup> | Learn more in "Code<br>Acceleration and<br>Code Generation<br>from MATLAB<br>for Fixed-Point<br>Algorithms" in the<br>Fixed-Point Toolbox<br>documentation. |
| Integrate custom C<br>code into MATLAB<br>and generate efficient,<br>readable code | codegen function         | MATLAB Coder                     | Learn more in "Generating C/C++ Code from MATLAB Code" in the MATLAB Coder documentation                                                                    |
| Integrate custom<br>C code into code<br>generated from<br>MATLAB                   | coder.ceval function     | MATLAB Coder                     | Learn more in coder.ceval in the MATLAB Coder documentation                                                                                                 |
| Generate HDL from<br>MATLAB code                                                   | MATLAB Function<br>block | Simulink and<br>HDL Coder™       | Learn more at www.mathworks.com/ products/slhdlcoder                                                                                                    |

## When Not to Generate Code from MATLAB Algorithms

Do not generate code from MATLAB algorithms for the following applications. Use the recommended MathWorks  $^{\circledR}$  product instead.

| То                                                                    | Use                                                                      |
|-----------------------------------------------------------------------|--------------------------------------------------------------------------|
| Deploy an application that uses handle graphics                       | "MATLAB Compiler"                                                        |
| Use Java <sup>TM</sup>                                                | "MATLAB® Builder JA"                                                     |
| Use toolbox functions that do not support code generation             | Toolbox functions that you rewrite for desktop and embedded applications |
| Deploy MATLAB based GUI<br>applications on a supported<br>MATLAB host | "MATLAB Compiler"                                                        |
| Deploy web-based or Windows®                                          | • "MATLAB® Builder NE"                                                   |
| applications                                                          | • "MATLAB® Builder JA"                                                   |
| Interface C code with MATLAB                                          | MATLAB mex function                                                      |

### **Benefits of Generating Code from MATLAB**

Generating code from MATLAB for desktop and embedded systems allows you to perform your software design, implementation, and testing completely within the MATLAB workspace. In addition, it enables you to generate efficient, readable, and compact C code automatically from your MATLAB algorithms.

Within the MATLAB development environment, you can:

- Verify that your algorithms are suitable for code generation
- Generate C/C++ code automatically, which eliminates the need to manually translate your MATLAB algorithms and minimizes the risk of introducing errors in the code.
- Modify your design in MATLAB code to take into account the specific requirements of desktop and embedded applications, such as data type management, memory use, and speed.
- Test the generated code and easily verify that your modified algorithms are functionally equivalent to your original MATLAB algorithms.

# Index

### C

code generation from MATLAB benefits of 1-7 description 1-2 when not to use 1-6 when to use 1-3 which features to use 1-4